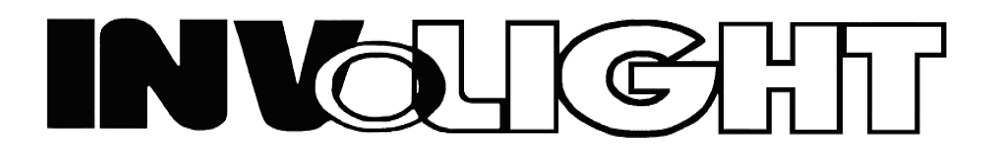

Руководство пользователя

# **INVOLIGHT LED RX600** Многолучевой светодиодный светильник

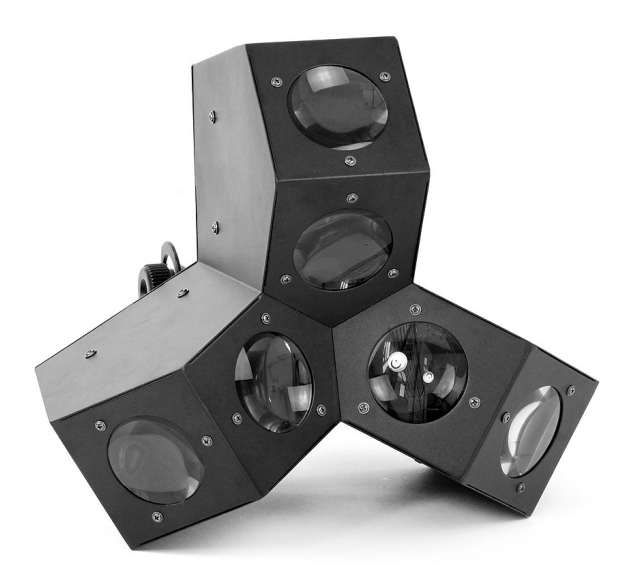

- Русский -

 Наш светильник, предлагает большое количество возможностей для достижения прекрасных результатов при использовании световых эффектов. Он разработан специально для сценических мероприятий, дискотек, ночных клубов и т.д. Пожалуйста, внимательно изучите инструкцию перед началом работы.

# **А. ТЕХНИЧЕСКИЕ ХАРАКТЕРИСТИКИ**

- 1. Напряжение питания: AC 100В~240В, 50Гц/60Гц
- 2. Потребляемая мощность: 45 Вт
- 3. LED's: 18 шт. х 3 Вт (Красный 6, Зеленый 6, Синий 6
- 4. Режимы работы: Встроенные программы, Автоматический режим, DMX режим, Ведущий/Ведомый, Режим звуковой активации
- 5. Количество каналов DMX: 3
- 6. Управление: LED дисплей
- 7. Габариты: 370 x 320 x 295 мм
- 8. Вес: 4,1 кг

# **В. ЭКСПЛУАТАЦИЯ**

Данная серия светильников имеет богатую коллекцию программных эффектов, существенно облегчающих работу. Имеется несколько режимов работы:

- Автоматический режим работы
- DMX режим
- Встроенные программы
- Режим Ведущий/Ведомый
- Режим звуковой активации

#### **1. Автоматический режим**

- 1) Для входа в автоматический режим, нажимайте кнопку "MODE" до появления на дисплее "AUTO"
- 2) Нажмите кнопку "SETUP" для входа в меню настройки длительности цикла автоматического режима "n.<sup>xxx</sup>"
- 3) С помощью кнопок ''UP'' и ''DOWN'' установите значение длительности цикла ''n.001 ~ n.100''
- 4) Нажмите кнопку "SETUP" для входа в меню настройки скорости "SP<sup>xx</sup>"
- 5) С помощью кнопок "UP" и "DOWN" установите значение скорости "SP.01 ~ SP.FL (SP100)
- 6) Нажмите кнопку "SETUP" для входа в меню настройки частоты стробирования "Fs<sup>xx</sup>"
- 7) С помощью кнопок ''UP'' и ''DOWN'' установите значение частоты стробирования ''FS.00 ~ FS.99''

### **3. DMX режим**

- 1) Для входа в DMX режим, нажимайте кнопку "MODE" до появления на дисплее "d. XXXII
- 2) С помощью кнопок "UP" и "DOWN" установите DMX адрес прибора "d.001  $\sim$  d.512"
- 3) Нажмите кнопку "SETUP" для входа в DMX режим

#### DMX режим **3 канала**

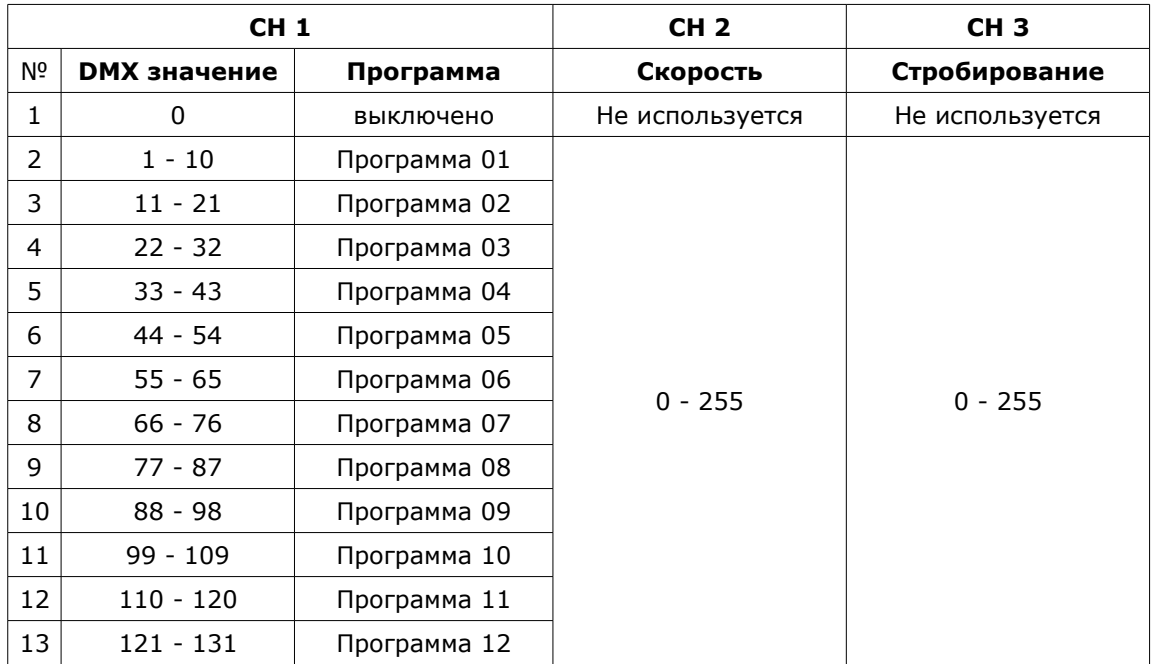

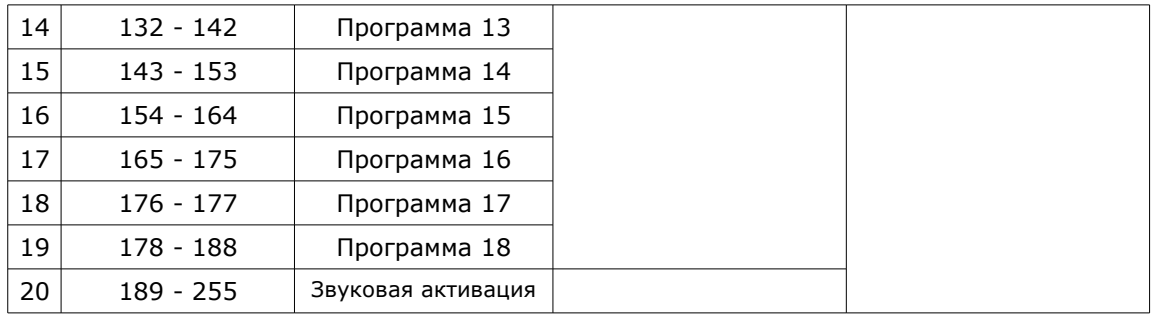

#### **3. Режим встроенных программ**

- 1) Нажмите кнопку "MODE" для входа в меню выбора режима работы по встроенной программе "Pr. xx"
- 2) С помощью кнопок "UP" и "DOWN" выберите необходимую программу "Pr.01 ~ Pr.18"
- 3) Нажмите кнопку "SETUP" для входа в меню установки скорости программы "SP<sup>xx</sup>"
- 4) С помощью кнопок "UP" и "DOWN" установите скорость программы "SP.01  $\sim$  SP.FL (100)"
- 5) Нажмите кнопку "SETUP" для входа в меню установки частоты стробирования "FS<sup>xx"</sup>
- 6) С помощью кнопок "UP" и "DOWN" установите частоту стробирования "FS.00  $\sim$  FS.99"

#### **4. Режим Master/Slave**

Для входа в режим Ведомого, нажимайте кнопку "MODE" до появления на дисплее "SLAV". • Приборы установленные в данный режим будут полностью следовать режиму прибора MASTER.

#### **5. Режим звуковой активации**

- 1) Для входа в режим звуковой активации, нажимайте кнопку "MODE" до появления на дисплее "SoUn"
- 2) Нажмите кнопку "SETUP" для входа в меню настройки чувствительности микрофона "SU<sup>xx</sup>"
- 3) С помощью кнопок "UP" и "DOWN" установите чувствительность микрофона "SU.00  $\sim$  SU.31"

# **C. ПЕРЕКЛЮЧЕНИЕ LED ДИСПЛЕЯ**

- 1. Нажмите кнопку "MODE" для входа в меню переключения дисплея ''LED''
- 2. Нажмите кнопку "SETUP" для входа в меню выбора режима ''ON'' или ''OFF''
- 3. С помощью кнопок "UP" и "DOWN" выберите значение ''ON'' или ''OFF''

**Примечание:** Дисплей будет всегда включен если установлено значение ''ON'', или в отсутствие операций будет отключаться через 20 секунд если установлено значение ''OFF''.

## **D. ИНВЕРСИЯ LED ДИСПЛЕЯ**

- 1. Нажмите кнопку "MODE" для входа в меню переворота дисплея ''dISP''
- 2. Нажмите кнопку "SETUP" для выбора стандартного положения ''dISP'' или перевернутого ''dSIP''

## **E. ВЕРСИЯ ПРОШИВКИ**

- 1. Нажмите кнопку "MODE" для входа в меню просмотра версии прошивки ''Ver''
- 2. Нажмите кнопку "SETUP" для просмотра версии прошивки, например ''V1.0''

#### *ПРИМЕЧАНИЕ: Характеристики устройства могут изменяться производителем без предварительного уведомления!*

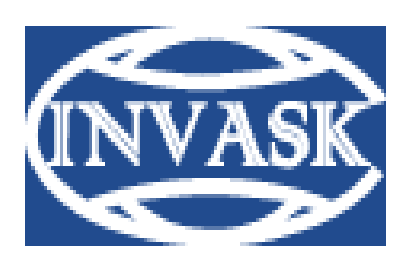

 **www.invask.ru**

**ООО «ИНВАСК»**  Адрес: 143404, Московская область, Красногорск, ул. Ленина, дом 3 Б Тел. (495) 565-0161 (многоканальный) Факс (495) 565-0161, доб. 105 http://www.invask.ru e-mail: invask@invask.ru

**Сервис-центр «ИНВАСК»**  Адрес: 143404, Московская область, Красногорск, Коммунальный квартал, дом. 20 Тел. (495) 563-8420, (495) 564-5228 e-mail: service@invask.ru

http://acctech<sup>3</sup>ru/cat/cvetomusyka\_na\_svetodiodah/